## **[Creating Admin Users](https://help.jlive.app/creating-admin-users/)**

As a Jlive Super Admin, you have the ability to create Admins for specific organizations.

- 1. Visit: [jlive.app/admin/mange/admins](http://www.jlive.app/admin/manage/admins)
- 2. Click Add Admin button

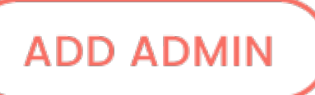

3. Enter the email address for the person and either choose from an existing Admin User or Create a New User.

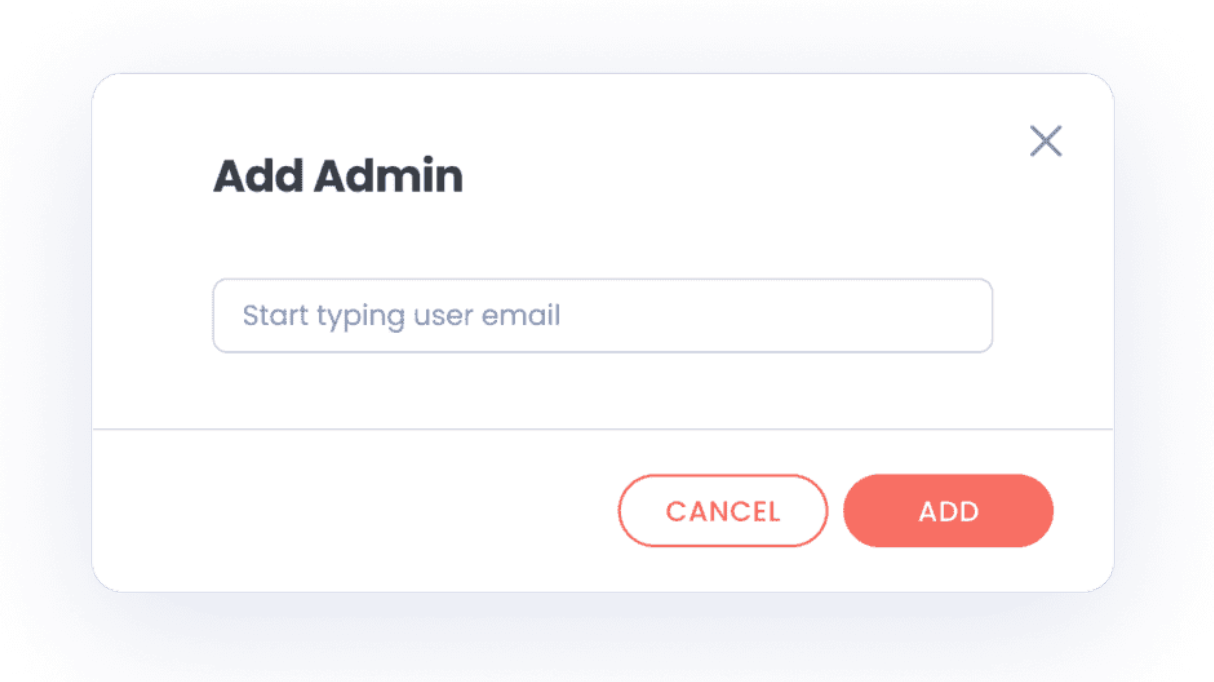

4. If you have to Create a New User, then enter their Email, First Name, Last Name, Primary City and agree to our Terms and Privacy Policy.

## **NOTE**

We will soon be making sure that they individual themselves is the one agreeing to the Terms, so in the meantime please separately inform them that by using our platform they agree to our [Terms of Service](https://jlive.app/terms) and [Privacy Policy](https://jlive.app/privacy).

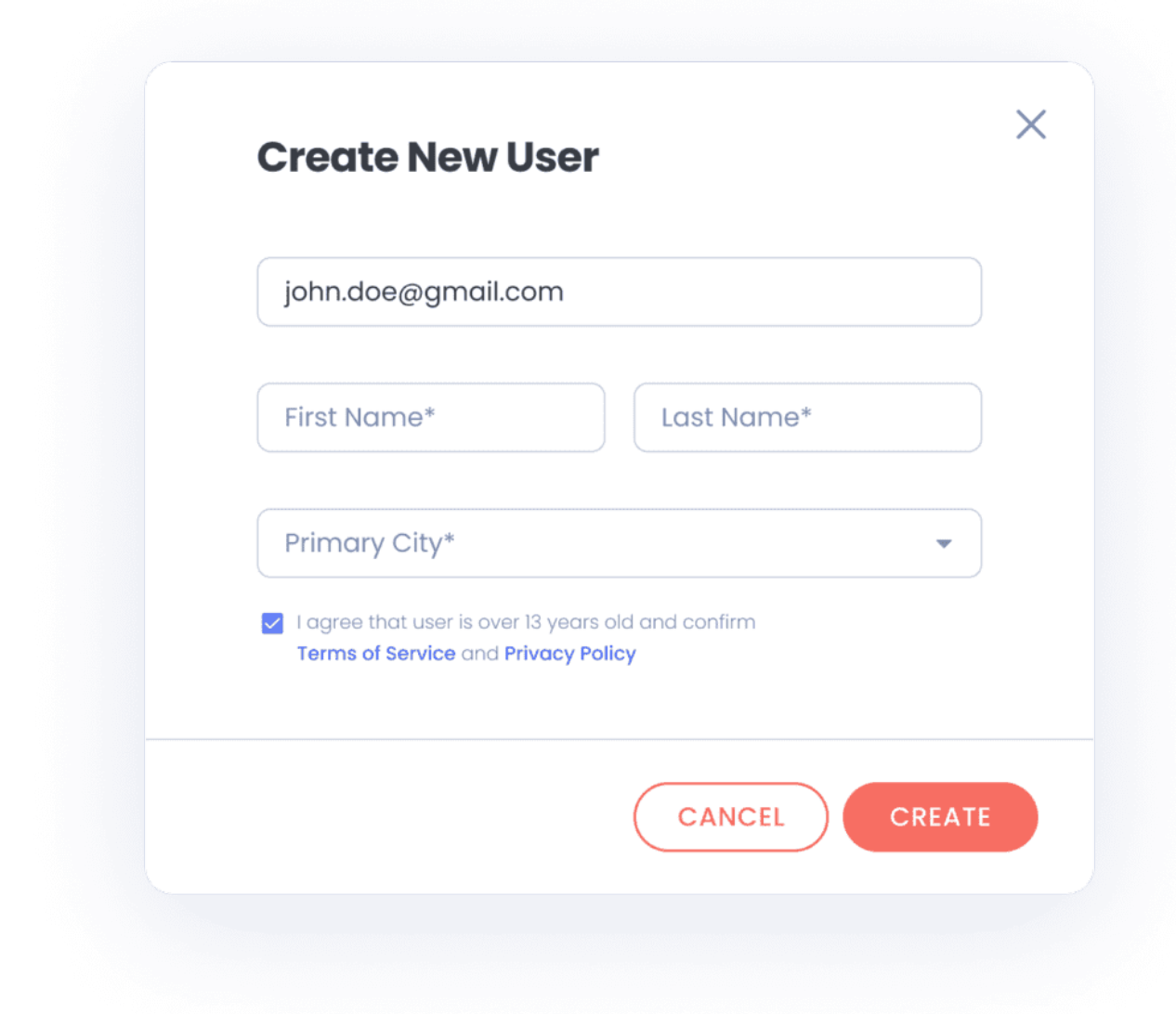

5. Choose an Organization and a User Role to assign.

## **Admin Permissions**

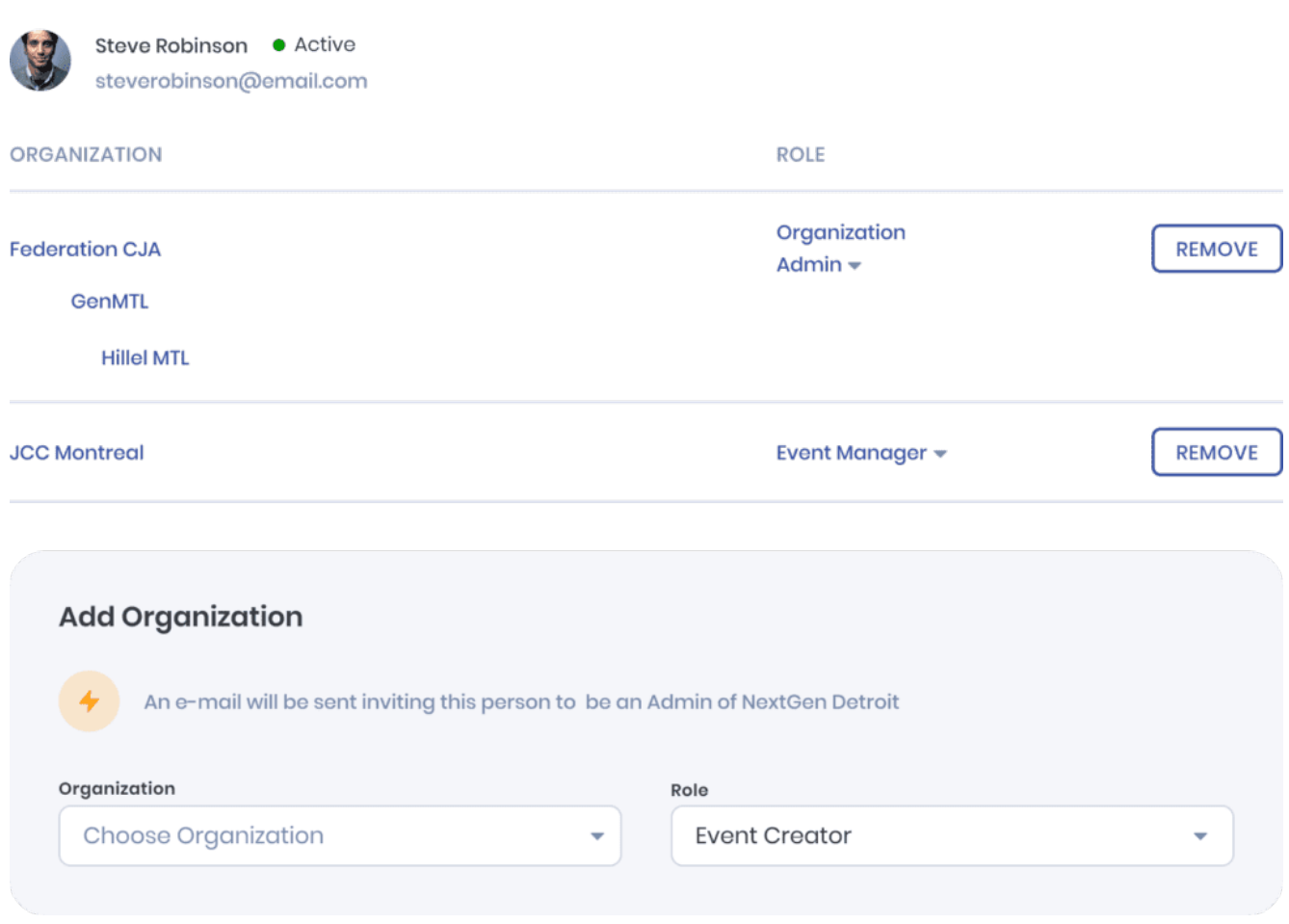

The individual will receive an e-mail Inviting them to the organization. Once they accept the invite, they will have Admin access to their organization.